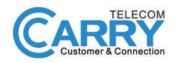

### **CHECK THE BOX CONTENTS**

Look in the box and make sure you have the following:

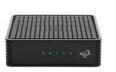

HITRON CODA-45

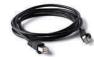

(RJ-45)

(OPTIONAL)

**ETHERNET CABLE** 

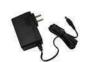

**POWER ADAPTER** 

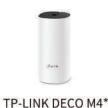

**COAXIAL CABLE** 

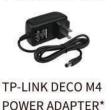

\*Quantity depends on user choice

### **CONNECT THE MODEM TO** THE CABLE OUTLET

**QUICK START GUIDE** 

MESH WI-FI ROUTER: TP-LINK DECO M4

**MODEM: HITRON CODA-45** 

Connect the coaxial cable from the modem to the cable outlet as indicated below.

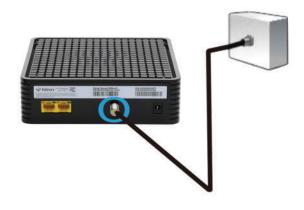

### **CONNECT THE POWER** ADAPTER TO THE MODEM

Connect the power adapter DIRECTLY from the wall outlet to the modem as indicated below.

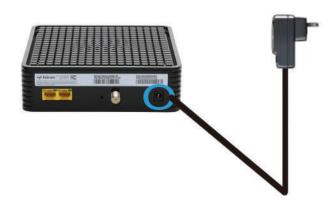

# **CONNECT THE MODEM TO** THE ROUTER

Connect the ethernet cable from the modem's LAN port to the router's port as indicated below.

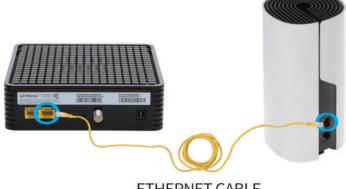

## **CONNECT THE POWER ADAPTER** TO THE ROUTER

Connect the power adapter DIRECTLY from the wall outlet to the router as indicated below.

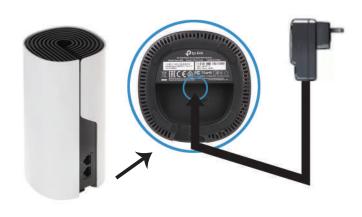

ETHERNET CABLE

## DOWNLOAD AND INSTALL THE **DECO APP**

Download the TP-Link Deco app for iOS or Android. The app will walk you through the setup.

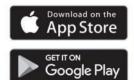

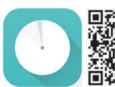

#### Need Help?

For answers to frequently asked questions (FAQs) and technical support, please go to

 https://www.tp-link.com Navigate to Deco's support page

the Deco app

Swipe right at the main page and select ? Help from the menu.

To download the full manual, please visit:

#### **HITRON CODA-45**

https://www.carrytel.ca/download/coda45.pdf

#### **TP-LINK DECO M4**

http://www.carrytel.ca/download/decom4.pdf

If you need help to set up the equipment, please contact us at 647-560-4448 and go to Line 2 for Technical Support